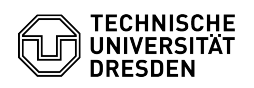

## Extension of a personal ZIH login

## 14.05.2024 01:56:06

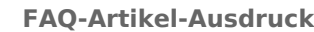

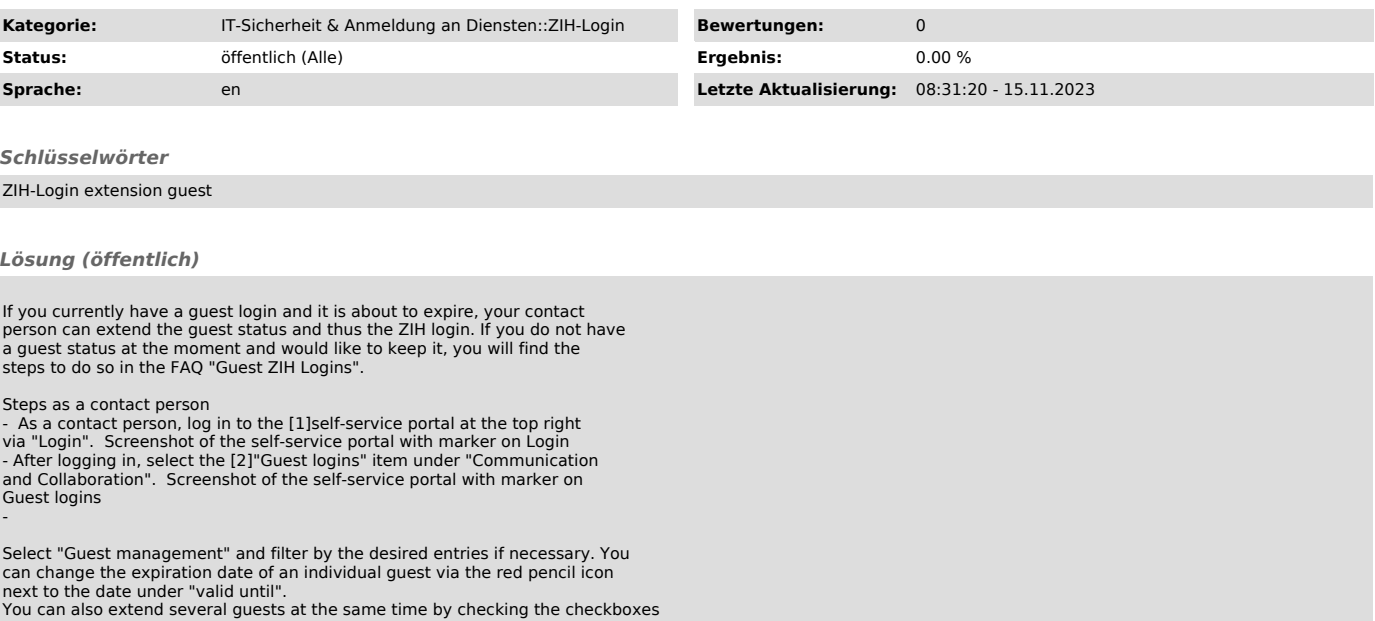

You can also extend several guests at the same time by checking the checkboxes<br>under "Selection" and then pressing "Chose new expiry date" under "Bulk<br>actions for all selected guests".<br>After that you will get a correspondi

Screenshot of the guest management in the self-service portal Screenshot Chose new expiry date for a single guest Screenshot Bulk action - chose new expiry date

[1] https://selfservice.tu-dresden.de/ [2] https://selfservice.tu-dresden.de/services/guest-login/